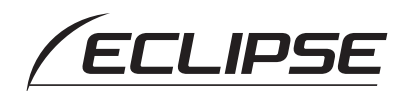

## Quick Start guide

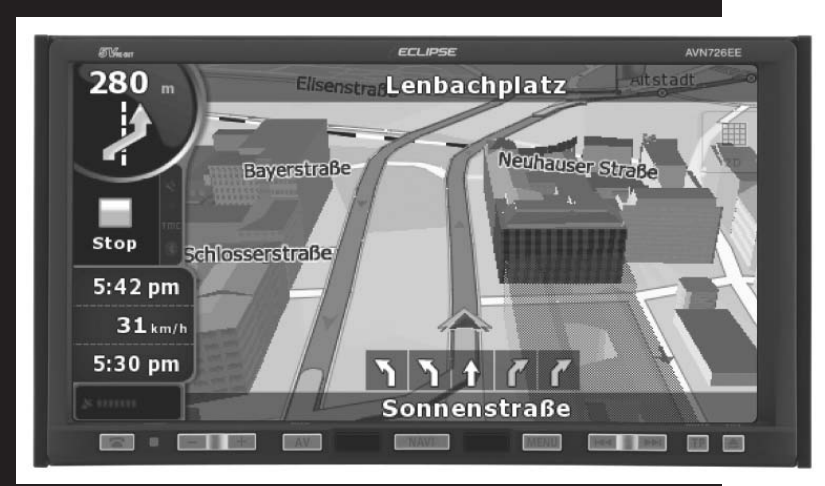

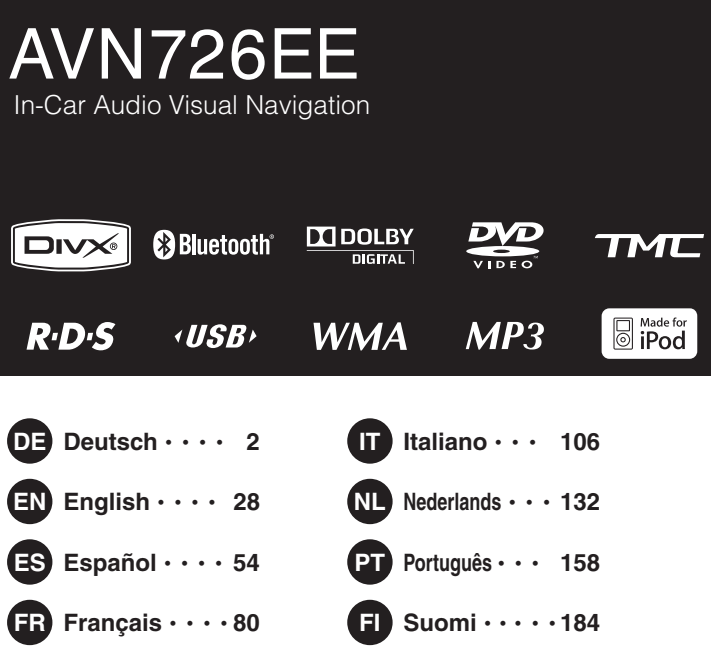

## **FUITSU TEN**

Kiitos kun ostit tämän pääyksikön.

<span id="page-1-0"></span>Lue tämä käyttöopas käyttääksesi laitetta oikein.

Suosittelemme, että säilytät tätä käyttöohjetta lukemisen jälkeen turvallisessa paikassa tulevaa käyttöä varten.

Tässä käyttöohjeessa ja laitteessa käytetään alla kuvattuja merkintöjä, jotka takaavat oikeanlaisen ja turvallisen käytön, sekä estävät vammoja ja laitteen vaurioitumista. Varmista, että ymmärrät näiden merkintöjen tarkoitukset ennen kuin luet käyttöoppaan loppuun.

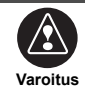

Tämä merkintä tarkoittaa tilannetta, jossa laitteen käyttäminen väärin ja merkinnän huomiotta jättäminen saattaa aiheuttaa kuoleman tai vakavan henkilövamman.

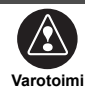

Tämä merkintä tarkoittaa tilannetta, jossa laitteen käyttäminen väärin ja merkinnän huomiotta jättäminen saattaa aiheuttaa henkilövamman tai pelkästään materiaalisia vaurioita.

Seuraavat merkinnät osoittavat tietoja, joiden avulla voidaan välttää pääyksikköä vaurioitumasta ja taata sen turvallinen käyttö.

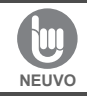

Noudata näitä ohjeita välttyäksesi pääyksikön toimintahäiriöiltä ja vaurioilta. Suorita osoitettu toiminto, jos laite ei toimi oikein.

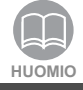

Hyödyllistä tietoa ongelmattoman käytön takaamiseksi. Tietoja, jotka tulisi muistaa käytön aikana.

- Ole hyvä ja lue kaikki tuotteen mukana toimitetut asiakirjat, kuten käyttöoppaat ja takuut.
- ECLIPSE ei ole vastuussa laitteen heikosta suorituskyvystä, joka johtuu näiden ohjeiden laiminlyömisestä.
- Muutokset tuotteen kokoonpanoon saattavat johtaa eroavaisuuksiin tämän käyttöoppaan sisällön ja tuotteen ominaisuuksien kanssa.

### **AVAROTOIMI**

On mahdollista, että näytön kosketuskatkaisimet eivät toimi kunnolla, jos niiden sisälle on päässyt kosteutta. Siinä tapauksessa älä yritä käyttää niitä ennen kuin kosteus on hävinnyt.

### **Käsittele käyttöopasta varovasti.**

Sivujen voimakas levittäminen tai vetäminen saattaa irrottaa ne kirjan sidonnasta. Käytä käyttöopasta varovasti.

## **Sisällysluettelo**

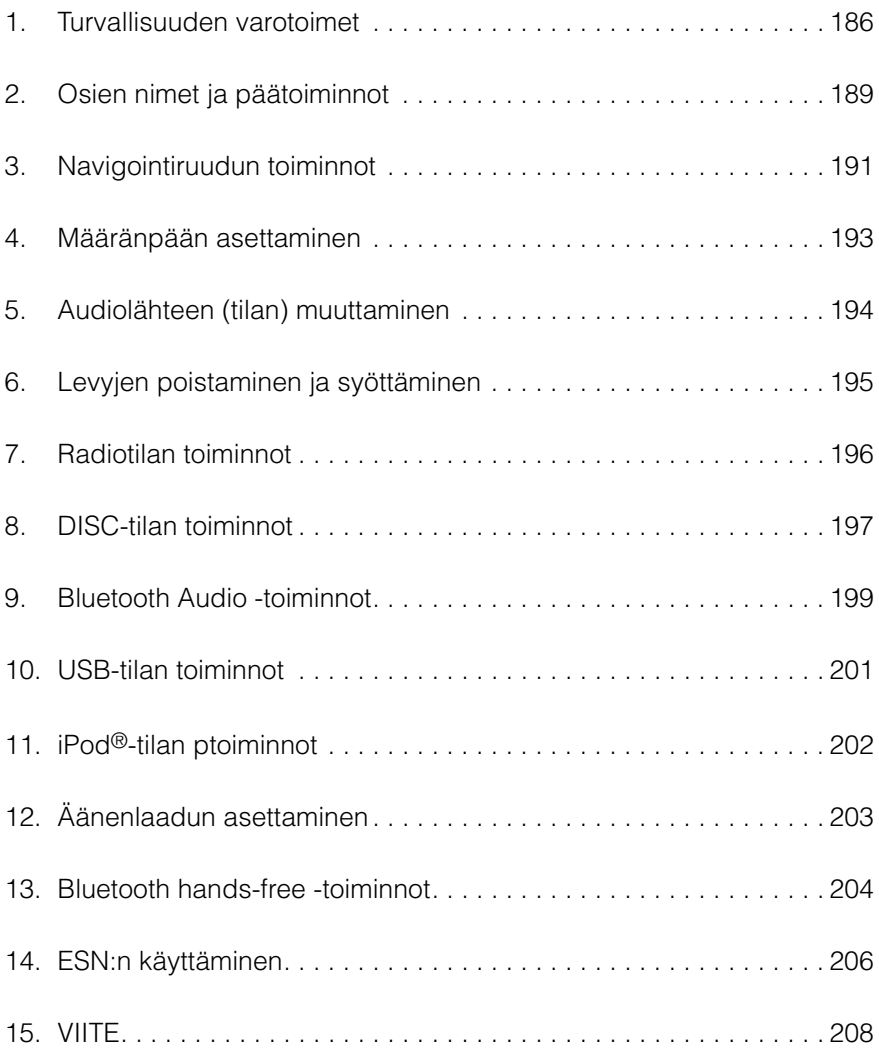

<span id="page-3-0"></span>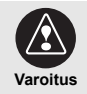

- Älä mukauta tätä järjestelmää muuhun kuin tässä asiakirjassa kuvattuja käyttötarkoituksia varten. Älä myöskään suorita asennusta muutoin kuin tässä asiakirjassa kuvatulla tavalla. ECLIPSE ei ole vastuussa vaurioista, sisältäen mutta ei rajoittuen, kuolema tai materiaaliset vauriot, jotka johtuvat asiaankuulumattoman käyttötarkoituksen mahdollistavasta asennuksesta.
- Jotkin laitteet vaativat paristoja toimiakseen. Älä koskaan aseta paristokäyttöisiä laitteita paikkaan, josta lapset pääsevät käsiksi paristoihin. Jos patteri nielaistaan, ota välittömästi yhteyttä lääkäriin.
- Älä koskaan anna huomiosi herpaantua pois tiestä säätääksesi pääyksikköä ajoneuvon ollessa liikkeessä. Sinun täytyy keskittyä tiehen välttyäksesi onnettomuuksilta. Älä anna pääyksikön käytön tai säätämisen häiritä ajoneuvosi käyttöä.
- Kuljettajan ei tulisi katsoa ruutua ajon aikana. Ajamiseen keskittymättä jättäminen saattaa johtaa onnettomuuksiin.
- Älä syötä vieraita esineitä levyasemaan tai USB-liitäntään. Tämä saattaa aiheuttaa tulipalon tai sähköiskun.
- Älä pura tai mukauta tätä pääyksikköä. Tämä saattaa aiheuttaa onnettomuuden, tulipalon tai sähköiskun.
- Älä anna veden tai vieraiden esineiden päästä tämän pääyksikön sisälle. Tämä saattaa aiheuttaa savua, tulipalon tai sähköiskun.
- Älä käytä pääyksikköä, jos se ei toimi oikein (ruutu ei käynnisty tai ääntä ei kuulu). Tämä saattaa aiheuttaa onnettomuuden, tulipalon tai sähköiskun.
- Korvaa sulakkeet aina samankokoisilla ja -arvoisilla sulakkeilla. Älä koskaan käytä alkuperäistä suurempaa sulaketta. Vääränlaisen sulakkeen käyttäminen saattaa aiheuttaa tulipalon tai vakavia vaurioita.
- Jos pääyksikön sisälle pääsee vettä tai vieraita esineitä, sen sisältä tulee savua tai se haisee oudolle, lopeta sen käyttäminen välittömästi ja ota yhteyttä jälleenmyyjääsi. Käytön jatkaminen näissä olosuhteissa saattaa aiheuttaa onnettomuuksia, tulipaloja tai sähköiskuja.
- Kuljettajan ei tulisi vaihtaa levyä tai USB-laitetta tai käyttää iPod:ia ajon aikana. Poista levy ja/tai USB-laite tai käytä iPod:ia vasta kun olet pysäköinyt auton turvalliseen paikkaan, sillä ajamiseen keskittymättä jättäminen saattaa johtaa onnettomuuteen.
- Muovipussit ja -kelmut voivat aiheuttaa tukehtumisen ja kuoleman. Pidä ne poissa vauvojen ja lasten ulottuvilta. Älä koskaan aseta pusseja tai kelmuja kenenkään pään tai suun alueelle.
- Muista pysäköidä ajoneuvosi turvalliseen paikkaan ja laittaa käsijarru päälle ennen kuin katsot DVD:itä tai videoita. Turvallisuussyistä DVD:istä ja videoista toistetaan ainoastaan ääni ajoneuvon ollessa liikkeessä.

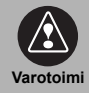

• Tämän pääyksikön johtojen asettaminen ja asentaminen vaatii ammattitaitoa ja kokemusta. Ammattimainen asennus on suositeltavaa. Ota yhteyttä jälleenmyyjääsi tai ammattitaitoiseen asentajaan. Johtojen asettaminen väärin saattaa vaurioittaa pääyksikköä tai häiritä ajoneuvon turvallista käyttöä.

- Käytä vain määritettyjä lisävarusteita. Muiden osien käyttäminen saattaa aiheuttaa vaurioita pääyksikölle, ja osat voivat pudota tai lentää irti pääyksiköstä.
- Älä tuki tämän pääyksikön lämpönielun tai venttiilien ilmavirtaa. Ilmavirran tukkiminen johtaa pääyksikön sisäosien ylikuumenemiseen, joka saattaa aiheuttaa tulipalon.
- Yhdistä asennusoppaan osoittamalla tavalla. Vääränlainen yhdistäminen saattaa johtaa tulipaloihin tai onnettomuuksiin.
- Pidä äänenvoimakkuus kohtuullisella tasolla, jotta voit kuulla ajoneuvon ulkopuoliset äänet kuten varoitusäänet, ihmisäänet ja sireenit. Tämän noudattamatta jättäminen saattaa aiheuttaa onnettomuuden.
- Varo, ettet jätä käsiäsi tai sormiasi väliin kun kallistat tai suljet näytön. Tämä voi johtaa vammoihin.
- Älä koske pääyksikön lämpeneviin osiin, sillä tämä saattaa aiheuttaa palovammoja.
- Äänenvoimakkuuden tulisi olla kohtuullisella tasolla, jotta pääyksikön käyttäminen ei aiheuta kuulovaurioita.
- Älä käytä pääyksikköä, jos ääni ei kuulu oikein, esimerkiksi kohisten.
- Pääyksikkö käyttää näkymätöntä laservaloa. Älä pura tai mukauta tätä pääyksikköä. Jos kohtaat ongelmia, ota yhteyttä jälleenmyyjään, jolta ostit pääyksikön. Tämän pääyksikön mukauttaminen saattaa johtaa altistumiseen lasersäteille (jotka heikentävät näköä), onnettomuuksiin, tulipaloihin tai sähköiskuihin.
- Jos pääyksikkö putoaa tai sen ulkokuori näyttää vaurioituneen, katkaise sen virta ja ota yhteyttä jälleenmyyjääsi. Käyttö tällaisissa olosuhteissa saattaa johtaa tulipaloon tai sähköiskuun.
- Tämän pääyksikön päälle on kiinnitetty LUOKAN 1 LASERTUOTE -tarra.

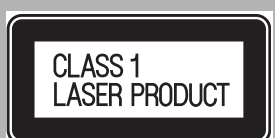

• Tätä tuotetta, joka on merkitty yliviivatulla roskakorilla, ei saa hävittää talousjätteen mukana EU:n jäsenvaltioissa Euroopan direktiivin 2002/96/EY (koskien WEEE = Sähkö- ja elektroniikkalaitteistoa) mukaisesti.

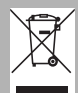

WEEE : Sähkö- ja elektroniikkalaitteisto

Kun hävität tämän laitteen EU-jäsenvaltiossa, hävitä se oikein jäsenvaltioiden lakisäännösten mukaisesti, esimerkiksi palauttamalla se toimittajalle.

WEEE-laitteistot voivat mahdollisesti vaikuttaa ympäristöön ja terveyteen, johtuen haitallisista ainesosista. Voit auttaa yhteistyölläsi näiden vaikutusten heikentämisessä ja uudelleenkäytön/kierrätyksen/muiden palautusmuotojen parantamisessa.

- **NEUVO**
- Jos ajamisen aikana esiintyy jatkuvaa tärinää, esimerkiksi huonokuntoisella tiellä, pääyksikkö ei välttämättä toimi oikein, koska se ei voi lukea tietoja levyltä.
- Linssiin voi kerääntyä kondensaatiota heti kun käynnistät lämmittimen kylmässä lämpötilassa. Tällöin CD- ja DVD-levyjä ei voida lukea. Odota noin tunti, että kondensaatio haihtuu, jolloin pääyksikkö toimii normaalisti. Ota yhteyttä jälleenmyyjääsi, mikäli pääyksikkö ei toimi oikein useiden tuntien jälkeen.
- Jos käytät pääyksikköä heti ostamisen jälkeen, tai jos olet jos olet varastoinut sitä erillään ajoneuvon akusta, se ei välttämättä näytä nykyistä sijaintia tarkasti. Odota hetki kunnes GPS-paikannin korjaa näytetyn sijainnin.
- Pääyksikkö on tarkkuuslaite ja sille oston jälkeen tallennettavat tiedot saattavat kadota staattisen sähkön, elektronisen häiriön, tärinän tai muiden vaikutusten seurauksena. On suositeltavaa, että pidät pääyksikölle tallennettavista tiedoista erillistä kopiota.
- Huomaa, että takuu ei kata seuraavia tapahtumia.
	- 1) Asiakkaan pääyksikölle tallentamien tietojen vaurioituminen tai häviö, johtuen pääyksikön toiminta- tai käyttövirheestä, siihen liittyvästä ongelmasta, tai sähköhäiriöstä tai muista vaikutuksista.
	- 2) Pääyksikköön tallennettujen tietojen vaurioituminen tai häviö, johtuen asiakkaan tai kolmannen osapuolen suorittamasta pääyksikön väärinkäytöstä.
	- 3) Asiakkaan pääyksikölle tallentamien tietojen vaurioituminen tai häviö, johtuen pääyksikön viasta / korjauksesta.
- \* Huomaathan, että hyväksyt yllä olevat huomautukset asentamalla tai käyttämällä pääyksikköä.

### <span id="page-6-0"></span>**2. Osien nimet ja päätoiminnot**

Voit käyttää vastaanotinta painamalla paneelinäppäimiä (paneelikytkimiä) tai koskettamalla näytöllä esitettäviä painikkeita (kosketuspainikkeet).

### **Paneelinäppäimet**

Käytä paneelinäppäimiä käyttääksesi laitetta.

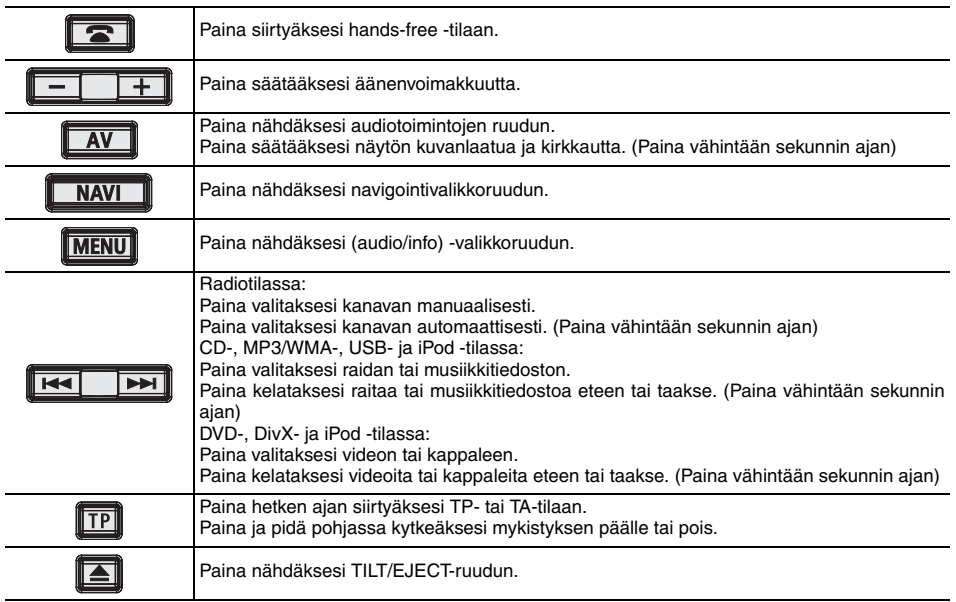

### **Kosketusnäppäimet**

Voit käyttää pääyksikköä näytön kosketusnäppäimillä.

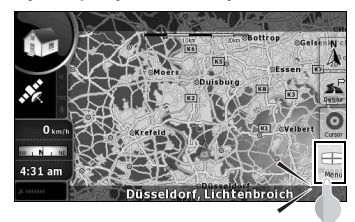

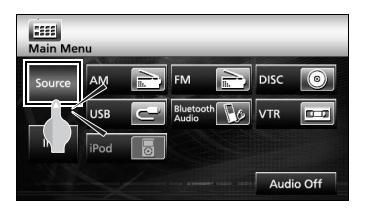

### **AVAROTOIMI**

Kosketa näitä näppäimiä sormillasi. Näytön koskettaminen lyijykynällä, mustekynällä tai muulla terävällä esineellä saattaa aiheuttaa vaurioita.

### **Ruutu käynnistämisen jälkeen**

Kun käynnistät moottorin, DVD/audio-virta kytkeytyy automaattisesti päälle ja varoitusruutu ilmestyy näytölle. Kun olet valinnut kielen, kosketa [I Agree] siirtyäksesi navigointiruutuun. Virta kytkeytyy pois päältä kun moottori sammutetaan.

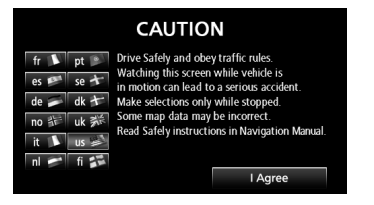

#### **MHUOMIO**

● Paina [NAVI], jos navigointiruutu ei aukea.<br>● Paina [MENU] ja kosketa sitten [AUDIO OFF],<br>mikäli ääni tai DVD ei käynnisty.

#### **Navigointitoiminnon asettaminen**

Pääyksikössä on kaksi toimintatilaa ("Simple mode" ja "Advanced mode"), joissa molemmissa on erilaiset valikot ja asetukset. Navigointitoimintojen ja karttaruutujen ulkoasut ovat samanlaisia molemmissa tiloissa. Tämä asiakirja kuvaa "Simple mode" navigoinnin perustoiminnot. Katso ECLIPSE-verkko-opas nähdäksesi navigoinnin lisätoiminnot ("Advanced mode").

Kun pääyksikkö kytketään ensimmäistä kertaa päälle, näyttö muuttuu alla olevan järjestyksen mukaan.

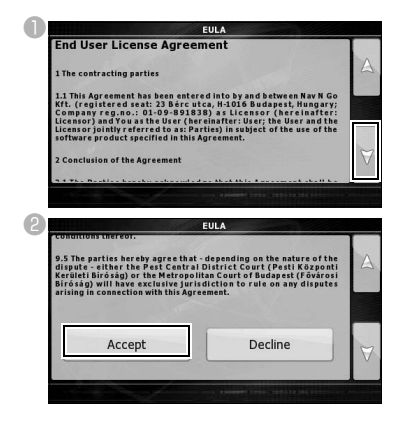

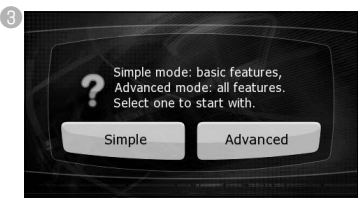

- "Simple mode" tai "Advanced mode" voidaan valita myöhemmin.
- Eri tiloissa on seuraavat ominaisuudet ja asetukset:
- a Yksinkertaisessa tilassa **(Simple mode)**
- b Kehittyneessa tilassa **(Advanced mode)**

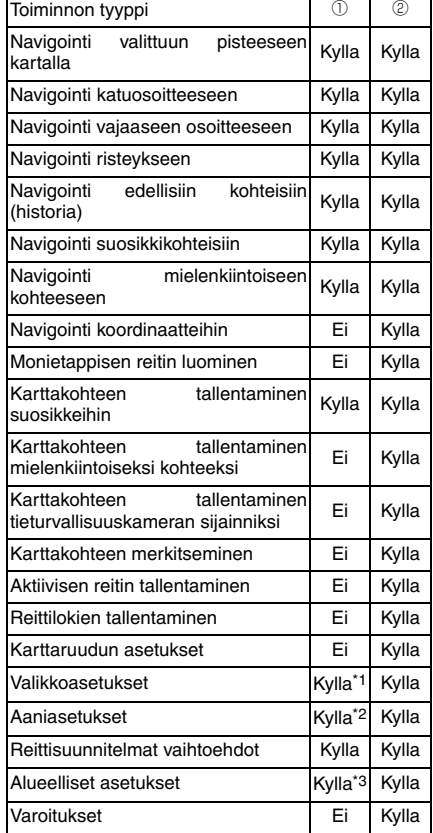

\*1: Vain taustakuva

\*2: Vain paa-aanenvoimakkuus

\*3: Vain kielen valinta

### <span id="page-8-0"></span>**Navigointiruudun säätäminen**

Karttaruutu on pääyksikön käytetyin ruutu. Voit siirtyä siihen koskettamalla [MAP] navigointivalikosta.

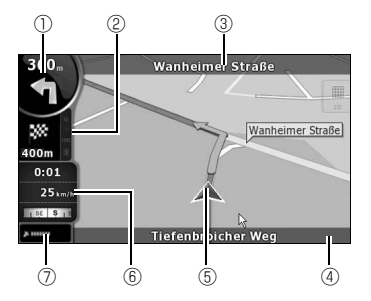

- a Päätiedot esim.) Seuraava reittitapahtuma
- b Toissijaiset tiedot esim.) Toinen reittitapahtuma
- **3** Seuraava katu
- d Nykyinen katu ja talonnumero vasemmalla ia oikealla.
- e Näyttää autosi sijainnin
- **6 Matkatietoien ruutu**

esim.) Nopeustiedot (nykyinen nopeutesi ja ajamasi tien nopeusrajoitus)

Aikatiedot (nykyinen GPS-aika, arvioitu saapumisaika kohteeseen, jäljellä oleva aika kohteeseen ja jäljellä oleva aika seuraavaan etappiin)

Etäisyystiedot (jäljellä oleva etäisyys kohteeseen, etäisyys seuraavaan etappiin ja nykyinen korkeustaso)

Kompassi (näyttää ajosuuntasi kun karttaa pyöritetään automaattisesti (3D) tai kun kartta osoittaa pohjoiseen (2D).)

g GPS-vastaanottimen herkkyys: Kun GPS-sijaintisi on saatavilla, pääyksikkö merkitsee nykyisen sijaintisi karttaan kuvakkeella.

### **Kartan siirtäminen**

Voit vierittaa karttaa haluttuun sijaintiin vetamalla sita.

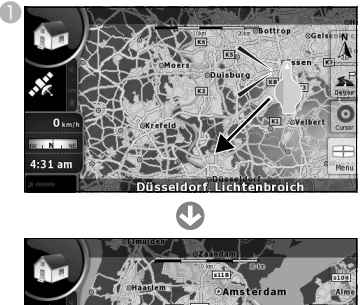

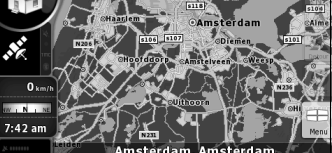

### **Kartan koon muuttaminen**

Kun kosketat karttaa, [+]- ja [-]-nappain tulevat nakyviin.

Kartta loittonee kun painat [-]-näppäintä. Kartta lähenee kun painat [+]-näppäintä.

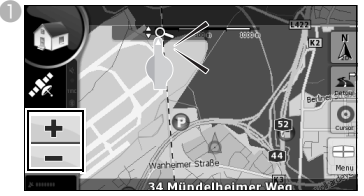

Nappaimet [+] ja [-] saa nakyviin myos koskettamalla kartan ohjausnappainta.

#### **Kartan suunnan muuttaminen**

aVoit muuttaa karttanakymaa koskettamalla katselutilan kosketuskytkinta.

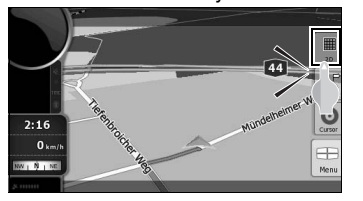

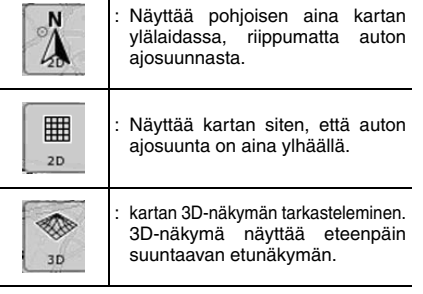

### **"Navigointivalikko" -ruudun toiminnot**

Paina [Menu] nähdäksesi "Navigointivalikko" ruudun. Navigoinnin ja asetusten valikkoruudut voidaan näyttää "Navigointivalikko" -ruudussa.

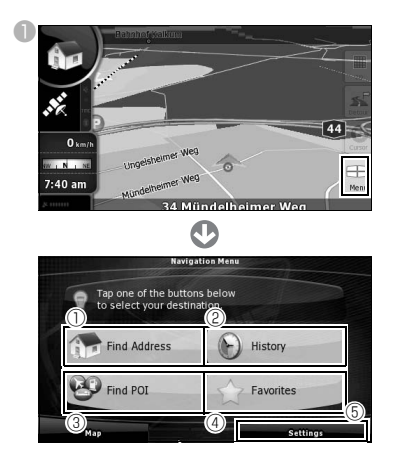

a [Find Address]:

Syöttämällä osoitteen voit nähdä kartasta vastaavan pisteen (tai alueen).

- b [History]: Voit nähdä aiemmin valitun päämäärän lähialueen kartan.
- **<sup>3</sup>** [Find POI]:

Syöttämällä mielenkiintoisen kohteen nimen voit nähdä vastaavan kohteen lähialueen kartalla. Syötä myös osoitteen nimi nähdäksesi sen alueen kartan.

d [Favorites]:

Voit nähdä suosikkikohteen lähialueen kartan.

**<sup>5</sup>** [Settings]:

Muuta navigointiasetuksia. "Simple mode" voit muuttaa navigointiruudun kieltä, ääniopastuksen kieltä ja ruudun taustaa. Voit myös tarkastella karttaa ja lisenssitietoja.

### **Tekstin syöttäminen**

Syötä tekstiä ja numeroita etsiäksesi osoitteita ja mielenkiintoisten kohteiden nimiä.

Tekstinsyöttöruutu eroaa toiminnan mukaan.

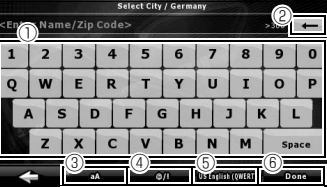

 $<sup>①</sup>$  Näppäimistö:</sup>

Kosketa näyttöä syöttääksesi kirjaimia.

 $\circledcirc$   $\uparrow$   $\uparrow$  1:

Poistaa yhden kirjaimen syötetystä tekstistä.

- $\circledcirc$  [aA]: Vaihtaa isojen ja pienien kirjaimien välillä.
- $\circledcirc$  [@/!]:

Siirtyy merkinsyöttötilaan.

e Kielen vaihtaminen: Valitse tekstinsyötön kieli. Syötettyjen kirjaimien kieli voidaan valita esitettävästä<br>Juettelosta – Näppäimistön – ulkoasu Näppäimistön muuttuu valitun kielen mukaan.

f [Done]: Hakee syötetyllä tekstillä.

- $\blacksquare$  Kosketa navigointivalikosta [Find Address].
- **B** Svötä osoite.

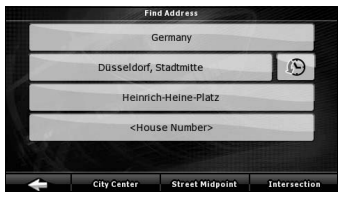

- Syötä maa, kaupunki, kadun nimi ja talonnumero tässä järjestyksessä.
- Kosketa [Done] -näppäintä milloin tahansa osoitteen syöttämisen aikana nähdäksesi vastaavien osoitteiden luettelon.

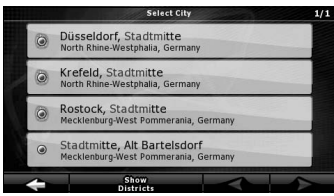

● Kartta avautuu kun syöte on tehty.

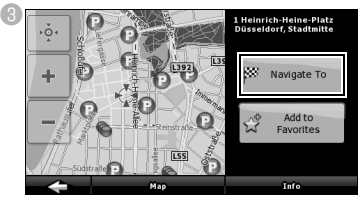

● Reittiopastus määränpäähäsi alkaa.

## [Add to Favorite]:<br>Voit lisätä kai

Voit lisätä kartalla näytetyn sijainnin suosikkeihisi.

Voit helposti valita tallennettuja sijainteja ja hakea ne kartalle.

#### [Map]:

Muuttaa kartan näyttöä näytetylle sijainnille. Tarkista kartasta määränpään yksityiskohtaiset tiedot.

#### [Info]:

Näyttää luettelon näytetyn sijainnin lähellä olevista mielenkiintoisista kohteista.

Voit etsiä lähellä olevia mielenkiintoisia kohteita luettelosta.

#### <span id="page-10-0"></span>**Kartan hakeminen osoitteella Kartan hakeminen mielenkiintoisen kohteen avulla**

- $\bullet$  Kosketa navigointivalikosta [Find POI].
- <sup>2</sup> Valitse hakutapa.

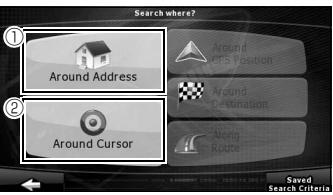

- $\textcircled{1}$  [Around Address]:
	- Syötä osoite ja etsi lähellä olevia mielenkiintoisia kohteita.
- b [Around Cursor]: Siirrä kursoria kartalla etsiäksesi lähellä olevia mielenkiintoisia kohteita.
- Voit myös etsiä mielenkiintoisia kohteita autosi sijainnin tai määränpääsi lähettyviltä, tai opastetun reitin varrelta. Katso lisätietoja ECLIPSE-verkko-oppaasta.

### <span id="page-11-0"></span>**5. Audiolähteen (tilan) muuttaminen**

### **Audiotilan muuttaminen**

 $\bullet$  Paina [MENU].

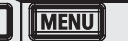

#### **D** Valitse haluttu audiotila.

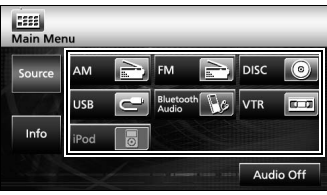

● Tila muuttuu valittuun audiotilaan.

### **Toimintoruutujen näyttäminen**

#### **D** Paina [AV].

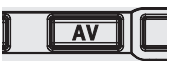

● Toimintoruutu avautuu.

#### ■ **Toimintoruutujen luettelo**

#### AM-radio

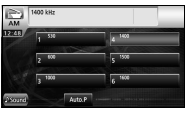

#### FM-radio

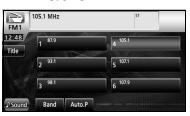

#### Bluetooth Audio

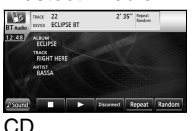

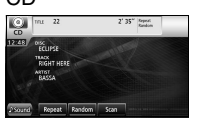

#### MP3/WMA

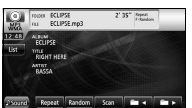

#### DVD

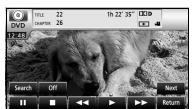

#### DivX

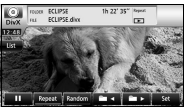

#### VTR

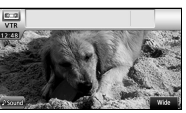

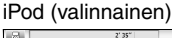

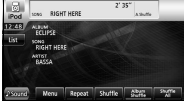

#### USB

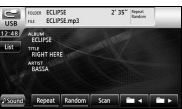

### **Audiotilan pysäyttäminen**

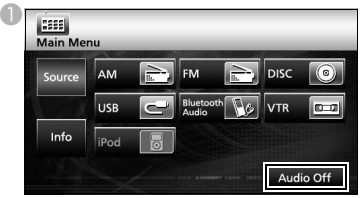

● Kosketa [Audio off] käynnistääksesi radiolähetyksen vastaanottamisen tai musiikin tai videon toistamisen uudelleen hetkestä, jolloin audiotila pysäytettiin.

### <span id="page-12-0"></span>**6. Levyjen poistaminen ja syöttäminen**

### **Levyn syöttäminen**

 $\blacksquare$  Paina [ $\blacktriangle$ ].

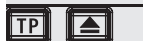

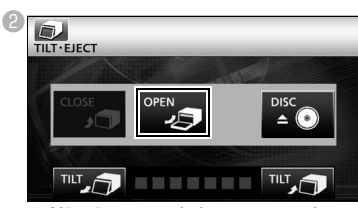

● Näyttö avautuu ja levyasemat tulevat näkyviin.

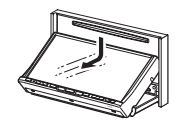

**C** Syötä haluamasi levy asemaan.

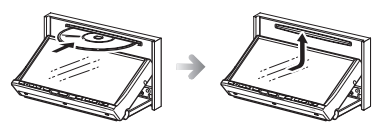

● Levy toistetaan.

### **AVAROTOIMI**

Älä koske [CLOSE] tai paina [  $\triangle$  ] syöttäessäsi levyä.

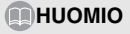

#### **Käytettävät levyt**

Ääni- tai DVD-levyjä, joissa on yksi seuraavista merkinnöistä, voidaan toistaa. Huomaa, että jos käytät DVD±R/RW (DVD± -tallentava/uudelleen kirjoitettava) -levyä, vain videotilassa tallennetun levyn sisältö voidaan toistaa.

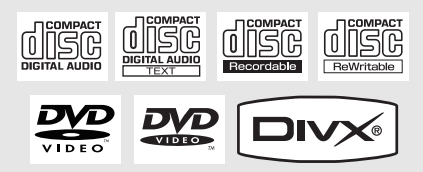

### **Levyn poistaminen**

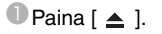

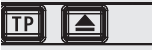

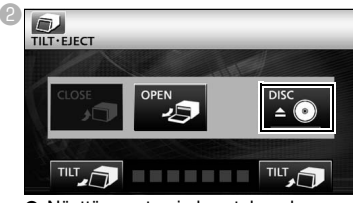

- Näyttö avautuu ja levy tulee ulos.
- <sup>8</sup> Kun olet poistanut levyn, kosketa [CLOSE].

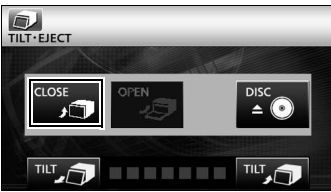

### <span id="page-13-0"></span>**7. Radiotilan toiminnot**

### **AM/FM-radion kuunteleminen**

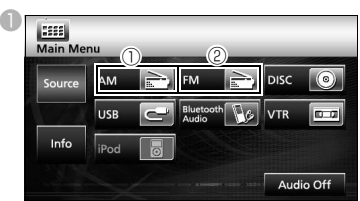

#### $\bigcirc$  [AM]:

Siirtyy AM-radiotilaan.

 $\circledcirc$  [FM]:

Siirtyy FM-radiotilaan.

### **Ruudun toiminnot**

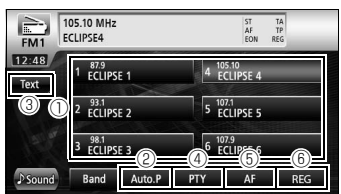

 $<sup>①</sup>$  Esiasetetut kanavat:</sup>

Tallennetut radiokanavat, joita voidaan vastaanottaa.

 $\oslash$  [AUTO.P]:

Radiokanavat tallennetaan hetkellisesti esiasetetuksi kanaviksi automaattisesti, jos kosketuskytkimiä pidetään pohjassa.

 $\circledR$  [TEXT]:

Näyttää radiokanavan tekstitiedot.

d [PTY]:

Voit kuunnella radio-ohjelmaa valitsemalla haluamasi kategorian luetteloruudulta, jossa on luetteloitu radiokanavien (RDSkanavien) lähettämät radio-ohjelmat. (vain FM-radiotila)

 $<sup>5</sup>$  [AF]:</sup>

Kosketa tätä siirtyäksesi automaattisesti radiokanavalle, jolla on paras kuuluvuus, mikäli kuuntelemasi radiokanavan (RDSkanavan) kuuluvuus heikkenee. (vain FMradiotila)

 $<sup>6</sup>$  [REG]:</sup>

Kosketa tätä jatkaaksesi saman radiokanavan (RDS-kanavan) kuuntelemista.

#### **EDHUOMIO**

RDS (radiotietojärjestelmä) on järjestelmä, joka käyttää<br>FM-radioaaltoja lähettääkseen ohjelmapalveluja, ohjelmapalveluja, liikennetietoja, jne.

### **Liikennetietojen vastaanottaminen**

**D** Paina [TP].

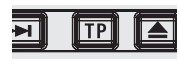

● Voit kuunnella liikennetietoja.

### <span id="page-14-0"></span>**Musiikin kuunteleminen (CD, MP3/ WMA)**

### ■ **Kun levyä ei ole syötetty**

#### Syötä levy.

● Se toistetaan automaattisesti.

#### ■ **Kun levy on syötetty**

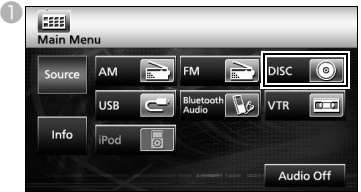

- CD-levyn ollessa kyseessä, laite siirtyy CDtilaan ja aloittaa toiston.
- MP3/WMA-tiedostojen ollessa kyseessä, laite siirtyy MP3/WMA-tilaan ja aloittaa toiston.

### **Ruudun toiminnot (MP3/WMA)**

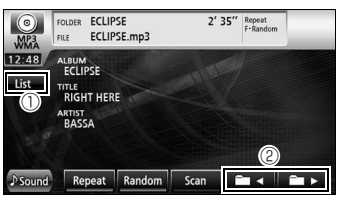

 $\circlearrowleft$  [List]:

Voit valita kansion tai musiikkitiedoston, jota haluat kuunnella, ja toistaa sen.

 $\circledcirc$  [  $\bullet$  - ]/[  $\bullet$  - ]:

Kansiota voidaan vaihtaa. Valitun kansion musiikkitiedostot toistetaan.

#### **EDHUOMIO**

Vastaanotin hyväksyy tietyt MP3/WMA-tiedostostandardit, -tallennusvälineet ja -formaatit. Huomioi seuraavat asiat, kun kirjoitat MP3/WMA-tiedostoja levylle.

Tuetut standardit:

MPEG Audio Layer 3 (=MPEG1 Audio Layer III, MPEG2 Audio Layer III, MPEG2.5 Audio Layer III) Tukee WMA-versio 9:n standardikoodauksen luokkaa 3

### **Videoiden katselu (DivX)**

### ■ **Kun levyä ei ole syötetty**

Syötä DivX-levy.

 $\mathbf 0$ 

● Se toistetaan automaattisesti.

#### ■ **Kun levy on syötetty**

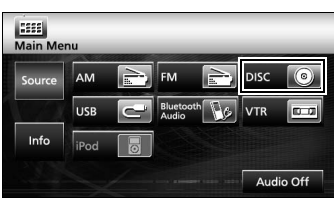

● Tila siirtyy DivX-tilaan ja levy toistetaan.

#### **EDHUOMIO**

Joitakin DivX:iä ei toisteta automaattisesti. Toista DivX tässä tapauksessa DivX:n levyvalikosta.

### **Ruudun toiminnot**

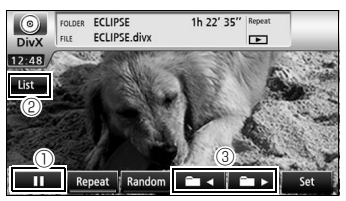

 $\mathbb{O}[\mathop{\rm Im}\nolimits]$  :

Keskeyttää toiston. Muuttuu [ ▶ ] -merkiksi kun toisto keskeytetään hetkellisesti. (Kosketa [ ] -näppäintä käynnistääksesi toiston.)

 $\circledcirc$  [List]:

Käytä tätä valitaksesi kansion kansioiden luettelosta, ja valitse sitten video, jonka haluat nähdä.

 $\circledcirc$  [**m** <  $\circ$  |/[ **m** > ]: Käytä näitä vaihtaaksesi kansiota. Valitun kansion video toistetaan.

#### **EDHUOMIO**

- Paina [AV] tai kosketa näyttöä nähdäksesi DivXtoimintoruudun.
- Turvallisuussyistä DivX:stä toistetaan ainoastaan ääni ajoneuvon ollessa liikkeessä. (Ei pysäköinnin aikana ja ilman käsijarrua)

### **Videoiden katselu (DVD)**

#### ■ **Kun levyä ei ole syötetty**

#### Syötä DVD-levy.

● Se toistetaan automaattisesti.

#### ■ **Kun levy on syötetty**

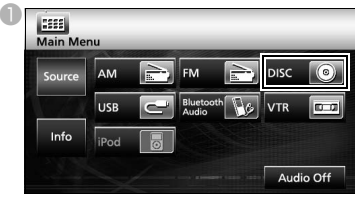

● Tila siirtyy DVD-tilaan ja levy toistetaan.

#### **EDHUOMIO**

Joitakin DVD-levyjä ei toisteta automaattisesti. Toista DVD tässä tapauksessa DVD:n levyvalikosta.

### **Ruudun toiminnot**

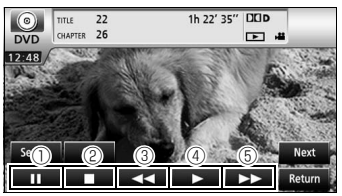

 $\mathbb{O}$  [  $\boldsymbol{\parallel}$  ]:

Keskeyttää toiston. Jos painat tätä PAUSEtilassa, toisto jatkuu kuva kerrallaan.

 $\circledcirc$  [  $\Box$  ]:

Kosketa pysäyttääksesi toiston.

- $\circledcirc$  [  $\leftrightarrow$  1: **Pikakelaus**
- $\circledcirc$  [  $\blacktriangleright$  ]:

Kosketa käynnistääksesi toiston.

 $\circ$  [ $\leftrightarrow$ ]:

Käynnistää pikakelaustoiminnon. Käynnistää hitaan toiston PAUSE-tilassa koskettaessa.

### **Levyvalikon käyttäminen**

**B**Kosketa [Next].

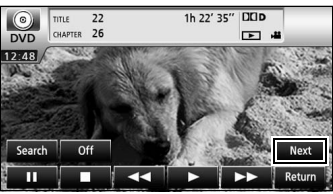

**B** Kosketa [Menu] tai [Top Menu] ja kosketa sitten  $[$   $\div$  ].

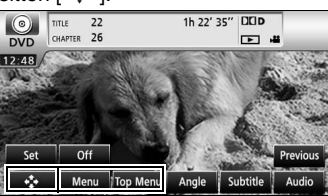

 $\bullet$  Kosketa [  $\bullet$  ], [  $\bullet$  ], [  $\leftarrow$  ] tai [  $\Rightarrow$  ] valitaksesi kohteen ja kosketa sitten [Enter].

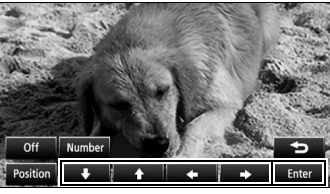

Valittu kohde toistetaan.

**EDHUOMIO** 

- Näytettävät valikkoruudut poikkeavat toisistaan, riippuen DVD-levystä.
- Paina [AV] tai kosketa näyttöä nähdäksesi DVDtoimintoruudun.
- Turvallisuussyistä DVD:stä toistetaan ainoastaan ääni ajoneuvon ollessa liikkeessä. (Ei pysäköinnin aikana ja ilman käsijarrua)

### <span id="page-16-0"></span>**9. Bluetooth Audio -toiminnot**

### **Bluetooth Audion käyttäminen**

Langattoman Bluetooth-tekniikan käyttäminen mahdollistaa kannettavan ja Bluetooth-yhteensopivan äänisoittimen (tästä eteenpäin "kannettava laite") käyttämisen pääyksikön audiolähteenä. Ennen kuin käytät kannettavaa ja Bluetooth-yhteensopivaa laitetta pääyksikön kanssa, muista suorittaa Bluetooth-rekisteröinnin ja -yhteysasetuksien toimenpiteet.

• Bluetooth on lyhyen kantaman langaton tekniikka, jota käytetään yhdistämään matkapuhelimia ja tietokoneita, jne.

### **Kannettavan laitteen rekisteröiminen**

Kannettavat laitteet voidaan rekisteröidä pääyksikköön.

**D** Paina [MENU].

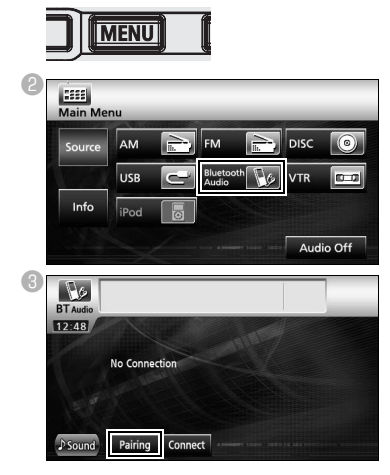

- **Rekisteröiminen kannettavan laitteen avulla**
- **d** Kosketa [Allow Connect].

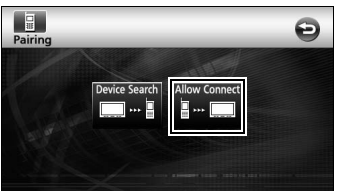

eSyötä PIN-koodi kannettavan laitteen avulla.

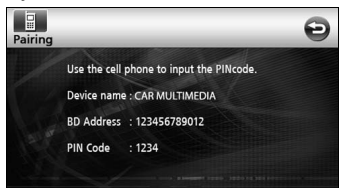

- PIN-koodin oletusarvo on 1234.
- Käytä kannettavaa laitetta ainoastaan silloin, kun laitetietojen ruutu on näkyvissä.
- $\bullet$  Kun rekisteröinti on suoritettu, ruudulle ilmestyy viesti.
	- Kannettava laite on nyt rekisteröity.
- **Kannettavien laitteiden etsiminen niiden rekisteröimiksesi pääyksikön avulla**
- **C**Kosketa [Device Search].

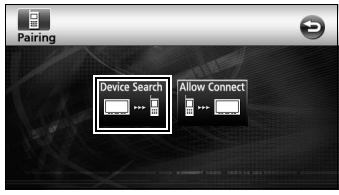

- "Searching..." ilmestyy näytölle.
- eValitse rekisteröitävän kannettavan laitteen nimi.

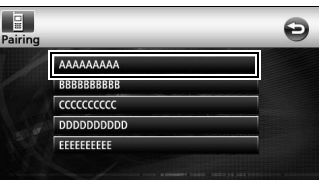

**6** Svötä PIN-koodi kannettavan laitteen avulla.

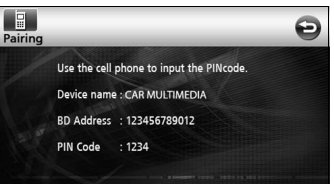

- PIN-koodin oletusarvo on 1234.
- Käytä kannettavaa laitetta ainoastaan silloin, kun laitetietojen ruutu on näkyvissä.
- $\mathbb Z$  Kun rekisteröinti on suoritettu, ruudulle ilmestyy viesti.
	- Kannettava laite on nyt rekisteröity.

### **MHUOMIO**

Jos rekisteröinti ei onnistu, ruudulle ilmestyy viesti. Suorita rekisteröinti tässä tapauksessa uudelleen.

### **Kannettavan laitteen yhdistäminen**

Pääyksikköön rekisteröity kannettava laite voidaan yhdistää.

**C**Kosketa [Connect].

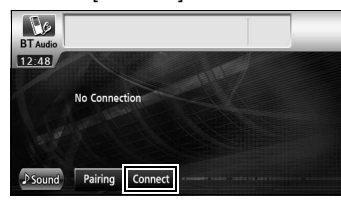

- <sup>2</sup> Kun rekisteröinti on suoritettu, ruudulle ilmestyy viesti.
	- Kannettava laite on nyt yhdistetty pääyksikköön.

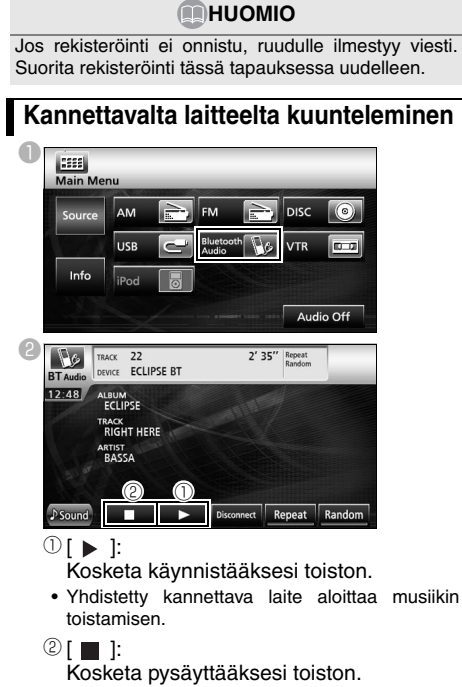

• Paina [  $\blacktriangleright$  ] jatkaaksesi toistoa.

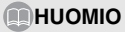

Jos kannettava laite ei aloita toistamista edes [ $\blacktriangleright$ ] näppäimen koskettamisen jälkeen, paina kannettavan laitteen toisto-painiketta.

### <span id="page-18-0"></span>**10. USB-tilan toiminnot**

Vastaanotin voi toistaa USB-muistilaitteelle tallennettuja musiikkitiedostoja.

aUSB-muistilaitteen yhdistäminen USBliittimeen.

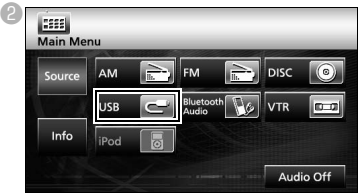

● Tila siirtyy USB-tilaan ja levy toistetaan.

### **Ruudun toiminnot**

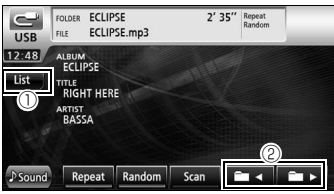

 $\mathbb O$  [List]:

Valitse haluttu kansio kansioiden luetteloruudulta ja valitse musiikkitiedosto, jota haluat kuunnella.

 $\mathcal{O}$  [ **b** < ]/[ **b** > ]:

Kansiota voidaan vaihtaa. Valitun kansion musiikkitiedostot toistetaan.

### **USB-muistilaitteen poistaminen**

**Musiikin kuunteleminen kuunteleminen kuunteleminen kuunteleminen kuunteleminen kuunteleminen kuunteleminen kuu** 

#### **AHUOMIO**

- Älä poista USB-muistilaitetta toiston aikana.
- Toistettavat MP3/WMA-tiedostomuodot
- $\bullet$  MP3 Tuetut standardit: MPEG-1, MPEG-2 ja MPEG-2.5 Tuetut näytetaajuudet: MPEG-1: 32, 44.1 MPEG-2: 16, 22.05, 24 MPEG-2.5: 8, 11.025, 12 Tuetut bittinopeudet: MPEG-1:32 - 320 Kbps MPEG-2: 8 - 160 Kbps MPEG-2.5: 8 - 160 Kbps \* Tuettu VBR (8 - 320 Kbps) \* Ei tue vapaata tiedostomuotoa. Tuetut kanavatilat: Monauraalinen, stereo, yhdistetty stereo, kaksoiskanava • WMA Tuetut standardit: Tukee WMA-versio 7,8,9 Tuetut näytetaajuudet: 8, 11,025, 12, 22,05, 32, 44,1, 48 (kHz) Tuetut bittinopeudet: 8 - 320 Kbps \* Tuettu VBR (64 - 320 Kbps) \* Ei tue vapaata tiedostomuotoa. Tuetut kanavatilat:
	- Monauraalinen, stereo

## <span id="page-19-0"></span>**11. iPod®-tilan ptoiminnot**

Kun iPod on yhdistetty, voit toistaa musiikki- ja videotiedostoja iPod:lta.

- Käytä valinnaista iPod-liitäntäkaapelia (iPC-709) yhdistääksesi iPod:n pääyksikköön.
- Katso iPod:n käyttäjän opas saadaksesi lisätietoja iPod-toiminnoista.<br>Lisätietoja iPod:n kä
- Lisätietoja iPod:n käyttämisestä ja yhdistämisestä löydät valinnaisen liitäntäkaapelin (iPC-709) käyttöoppaasta.

### **Videoiden kuunteleminen/katseleminen iPod:lta**

**C**Kosketa [iPod], kun iPod on yhdistetty paayksikkoon.

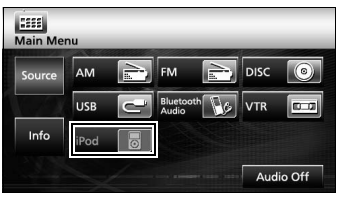

● Tila siirtyy iPod-tilaan ja toisto aloitetaan automaattisesti.

### **Ruudun toiminnot**

#### ■ **Musiikin kuunteleminen**

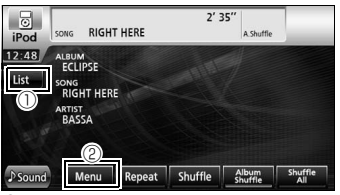

#### $\mathbb O$  [List]:

Näyttää luetteloruudun, joka sisältää tällä hetkellä toistettavan laulun.

Valitse luettelosta laulu, jonka haluat kuulla.

#### b [MENU]:

Valitse kategoria valikkoruudun kohdasta Playlist, Artist, Album, Podcast tai Genre, ja valitse sitten laulu, jonka haluat kuunnella. (Kun olet valinnut halutun kategorian, jatka valitsemista, kunnes olet valinnut laulun, jonka haluat kuulla/jakaa.)

#### ■ **Videoiden katseleminen**

Kosketa [Menu].

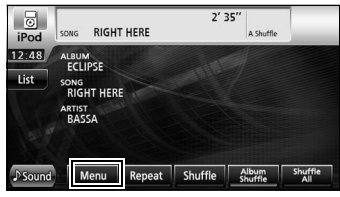

#### <sup>2</sup> Kosketa [Video].

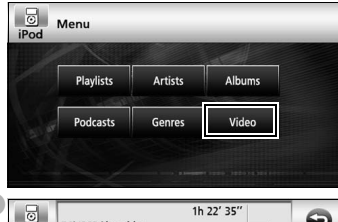

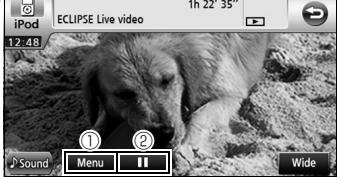

#### [Menu]

G

Valitse haluttu kategoria valikkoruudulta ja valitse video, jonka haluat nähdä. (Kun olet valinnut halutun kategorian, jatka valitsemista, kunnes olet valinnut videon, jonka haluat nähdä.)

 $\circledcirc$  [  $\blacksquare$  ]:

Keskeyttää toiston. Muuttuu [▶] -merkiksi<br>kun toisto keskeytetään hetkellisesti. kun toisto keskeytetään (Kosketa [ ] käynnistääksesi toiston.)

#### **EDHUOMIO**

Kun iPod on yhdistettynä valinnaisen iPodliitäntäkaapelin avulla, iPod:ssa näytetään teksti "ECLIPSE". Kun "ECLIPSE" näytetään, iPod:ia ei voida käyttää suoraan.

### <span id="page-20-0"></span>**Äänenlaadun asetusruudun avaaminen**

■ Kosketa [♪ Sound] jostakin audiotoimintoruuduista.

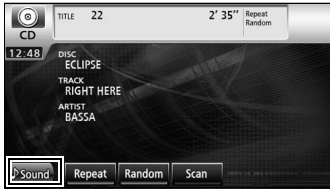

- Äänenlaadun asetusruutu avautuu.
- Kosketa [Next] ja sitten [Set] (DVD-tilassa) tai kosketa [Set] (DivX-tilassa) avataksesi [Sound].

#### **Äänenlaadun säätäminen**

aKosketa äänenlaadun asetuskohdetta, jota haluat säätää.

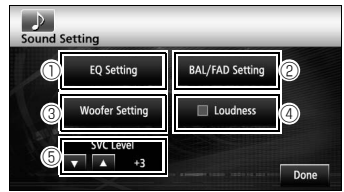

 $\circledcirc$  [EQ Setting]:

Säätää basso-, keski- ja diskanttiäänien laatua haluamallasi tavalla. Voit myös säätää aiemmin asetettua äänenlaatua.

b [BAL/FAD Setting]:

Voit säätää äänenvoimakkuuden tasapainoa edestä taakse ja oikealta vasemmalle.

<sup>3</sup> [Woofer Setting]:

Jos alibassokaiutin on yhdistettynä, voit säätää äänenvoimakkuuden haluamallesi tasolle.

d [Loudness]:

Ääntä voidaan muokata matalien ja korkeiden äänien riittämättömän voimakkuuden korjaamiseksi alhaisella äänentasolla kuunnellessa.

**6 SVC** (Source Volume Control) -taso  $\lceil$   $\blacktriangle$   $\rceil$   $\lceil$   $\blacktriangledown$   $\rceil$ :

Muokkaa erilaisia äänentasoja jokaisessa audiotilassa. Valinta (mukautus) ei ole mahdollista FM-tilassa.

f [Done]:

Poistuu valikosta.

### <span id="page-21-0"></span>**13. Bluetooth hands-free -toiminnot**

### **Bluetooth hands-free -toiminnon käyttäminen**

Langattoman Bluetooth-tekniikan käyttäminen mahdollistaa Bluetooth-yhteensopivien matkapuhelimien käyttämisen pääyksikön kanssa. Kun matkapuhelin on yhdistetty pääyksikköön, matkapuhelimesta voidaan tehdä suoraan puhelinsoittoja. Ennen kuin käytät Bluetooth-yhteensopivaa matkapuhelinta pääyksikön kanssa, muista suorittaa Bluetooth-rekisteröinnin ja -yhteysasetuksien toimenpiteet.

- Bluetooth on lyhyen kantaman langaton tekniikka, jota käytetään yhdistämään matkapuhelimia ja tietokoneita, jne.
- Muista pysäköidä ajoneuvo turvallisuussyistä ennen kuin suoritat toimenpiteitä kuten matkapuhelimen rekisteröinti tai puhelinsoittoja.

### **Matkapuhelimen rekisteröinti**

Matkapuhelimet voidaan rekisteröidä pääyksikköön.

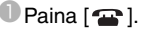

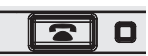

**B** Kosketa [Pairing]

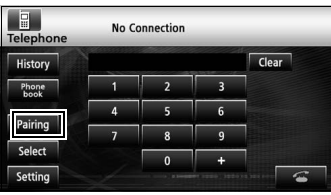

Kun rekisteröintiruutu aukeaa ensimmäisen kerran, vain Pairing-asetus on käytettävissä.

#### ■ **Rekisteröinti matkapuhelimen avulla**

**C** Kosketa [Allow Connect].

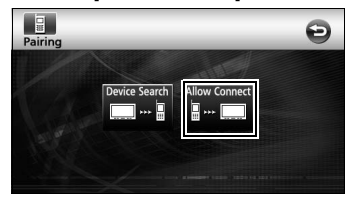

4 Syötä PIN-koodi matkapuhelimen avulla.

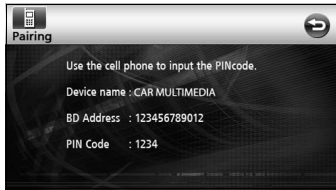

- PIN-koodin oletusarvo on 1234.
- Käytä matkapuhelinta ainoastaan silloin, kun laitetietojen ruutu on näkyvissä.
- eKun rekisteröinti on suoritettu, ruudulle ilmestyy viesti.
	- Matkapuhelin on nyt rekisteröity.
- **Matkapuhelimien etsiminen niiden rekisteröimiksesi pääyksikön avulla**
- **C** Kosketa [Device Search].

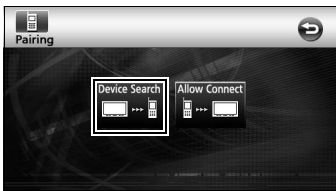

- "Searching" ilmestyy näytölle.
- dValitse rekisteröitävän matkapuhelimen nimi.

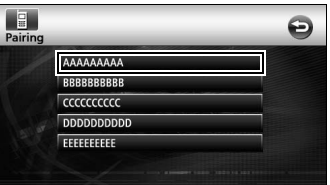

eSyötä PIN-koodi matkapuhelimen avulla.

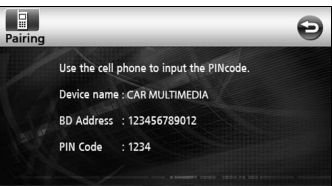

- PIN-koodin oletusarvo on 1234.
- Käytä matkapuhelinta ainoastaan silloin, kun laitetietojen ruutu on näkyvissä.
- <sup>6</sup> Kun rekisteröinti on suoritettu, ruudulle ilmestyy viesti.
	- Matkapuhelin on nyt rekisteröity.

#### **EDHUOMIO**

Jos rekisteröinti ei onnistu, ruudulle ilmestyy viesti. Suorita rekisteröinti tässä tapauksessa uudelleen.

### **Soittaminen puhelimella**

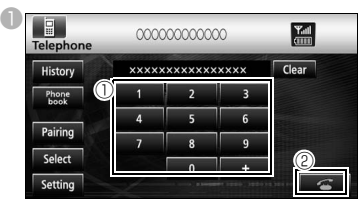

 $\textcircled{\scriptsize{1}}$  Hands-free -ruudulla, kosketa numeroita [0] -[9] syöttääksesi puhelinnumeron.

• Kosketa [Clear] poistaaksesi lukuja yksi kerrallaan.

**2 Kosketa [2 ] kun olet syöttänyt puhelinnumeron.** 

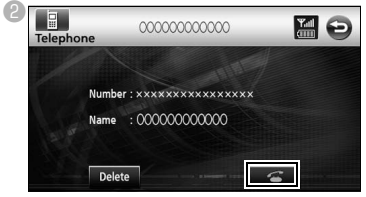

● Valittuun numeroon soitetaan

### **Puheluun vastaaminen / Puhelun lopettaminen (soiton evääminen)**

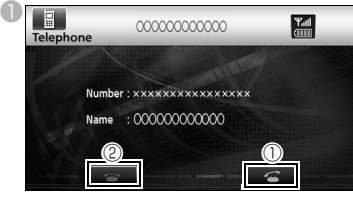

- $\mathbb O$  Kosketa [ $\mathbb G$ ] kun puhelin soi.
- Puhelinyhteys muodostetaan, ja voit aloittaa puhumisen.
- $\circledR$  Kosketa [ $\bullet$ ] soittoruudulla.
- Puhelu loppuu.

#### **Hands-free -toiminnon useat asetukset**

#### **U** Kosketa [Setting].

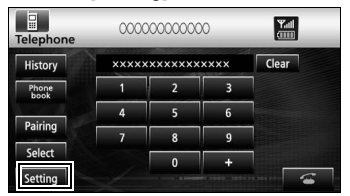

Kosketa Phone Setting -ruudulla haluamasi kohdan asetusnäppäintä suorittaaksesi seuraavat asetukset.

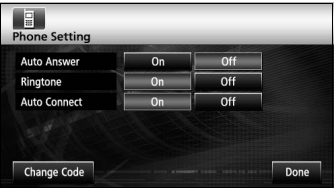

#### Auto Answer :

Voit asettaa automaattisen puheluun vastaamisen.

Ringtone :

Voit asettaa soittoäänen.

Auto Connect :

Rekisteröidyt matkapuhelimet voidaan yhdistää automaattisesti pääyksikköön.

Change Code:

Voit vaihtaa PIN-koodin koskettamalla [Change Code].

Done:

Poistuu valikosta.

### **Matkapuhelimen yhdistäminen**

Pääyksikköön rekisteröidyt matkapuhelimet voidaan yhdistää.

**U** Kosketa [Select].

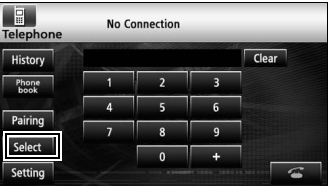

**2 Valitse yhdistettävät matkapuhelimet ja** kosketa sitten [Connect].

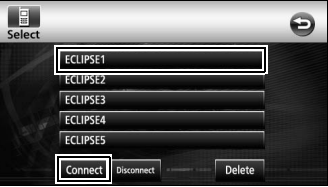

- <sup>8</sup> Kun rekisteröinti on suoritettu, ruudulle ilmestyy viesti.
	- Matkapuhelin on nyt yhdistetty pääyksikköön.

#### **MHUOMIO**

Jos rekisteröinti ei onnistu, ruudulle ilmestyy viesti. Suorita yhdistäminen tällaisessa tapauksessa uudelleen.

### <span id="page-23-0"></span>**14. ESN:n käyttäminen**

Pääyksikössä on ESN (ECLIPSE-suojaverkko). ESN vaatii musiikki-CD:n (avain-CD:n), joka on rekisteröity pääyksikköön. Ilman sitä mitkään toiminnot eivät toimi edes silloin, kun akku liitetään takaisin huollosta johtuvan irrottamisen jälkeen tai kun käynnistysvipu kytketään OFFasennosta ACC- tai ON-asentoon (jos pääyksikön virta on kytketty irti tai keskeytetty).

### **Avain-CD:n rekisteröiminen**

Rekisteröi yksi kokoelmasi CD-levyistä pääyksikön avain-CD:ksi.

**C**Kosketa [Info].

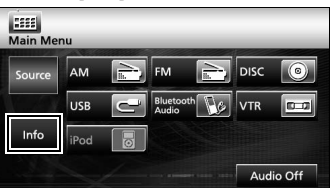

**B** Kosketa [ESN].

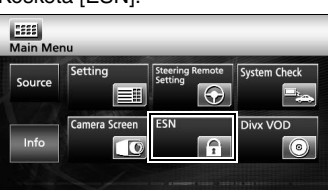

cSyötä musiikki-CD sisään ja kosketa sitten [Set up].

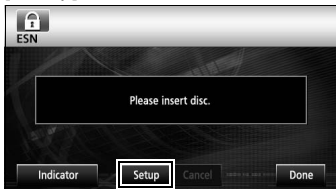

 $\bigcirc$  Kosketa [YES] hyväksyäksesi tai [NO] peruuttaaksesi toimenpiteen.

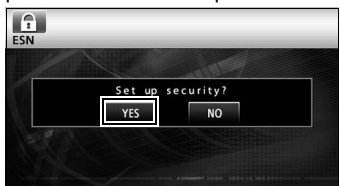

● Näytöllä näkyy ensin "Now setting SEC" ja sitten "Security was set", mikä tarkoittaa, että avain-CD on rekisteröity.

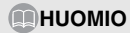

Et voi käyttää CD-RW-, CCCD- (kopiosuojattua CD:tä) tai MP3- tai WMA -CD-levyjä avain-CD:nä.

### **Avain-CD:n rekisteröinnin peruuttaminen**

**U**Kosketa [Info].

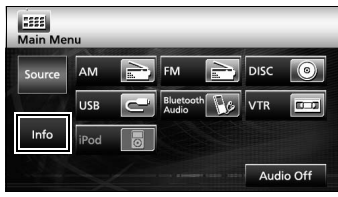

#### **B**Kosketa [ESN].

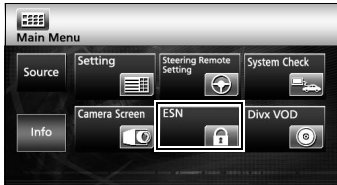

**C** Svötä avain-CD ja kosketa sitten [Cancel].

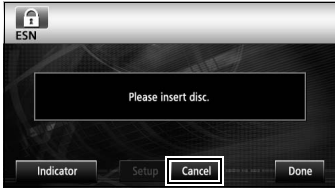

 $\bigoplus$  Kosketa [YES] hyväksyäksesi tai [NO] peruuttaaksesi toimenpiteen.

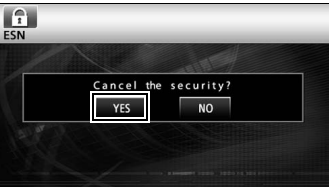

Näytöllä näkyy ensin "Canceling" ja sitten "Security was canceled", mikä tarkoittaa, että avain-CD:n rekisteröinti on peruutettu.

### **Toimintolukituksen peruuttaminen**

Mikäli virta katkaistaan ESN-suojan ollessa aktiivinen (avain-CD:tä ohjelmoidessa), toiminto on poissa käytössä kunnes virta kytketään takaisin päälle ja pääyksikön lukitus poistetaan. Noudata näitä ohjeita palataksesi normaaliin käyttötilaan.

**Kun ESN-turva-asetus on käytössä ja** toimintolukittu (virta-avain on OFF-asennossa), laitteen merkkivalo vilkkuu punaisena.

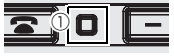

 $<sup>①</sup>$  merkkivalo</sup>

**C** Ohjelma luetaan kun akku on yhdistetty ja pääyksikköön palautettu virta (olettaen, että syötettynä on karttalevy) ja aloitusruutu avautuu näytölle.

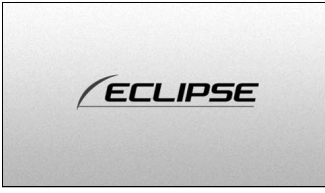

● Sen jälkeen näytetään varoitusruutu.

**Syötä avain-CD ia kosketa [YES]** vahvistaaksesi tai [NO] peruuttaaksesi toimenpiteen (toimintolukitusta ei peruuteta).

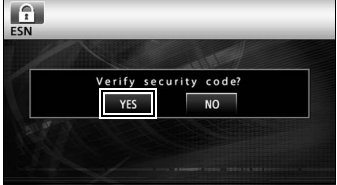

● Näytöllä lukee ensin "Verifying security code" ja sitten "Confirmed security code. Security disabled", mikä tarkoittaa, että toimintolukitus on peruutettu.

#### **EDHUOMIO**

Toimintolukitusta ei voida peruuttaa CD:n kopiolla.

### <span id="page-25-0"></span>**15. VIITE**

#### ■ **Tietoja Bluetooth:sta**

## **Bluetooth** CE

Bluetooth® on Bluetooth SIG, Inc. -yrityksen rekisteröimä tavaramerkki.

•II produttore "FUJITSU TEN (EUROPE) GmbH, MündeIheimer Weg 39, 40472 Düsseldorf, Germania" di questo modello numero FT0005A, dichiara che esso è conforme al D.M. 28/08/1995 Nr. 548, ottemperando alle prescrizioni di cui al D.M. 25/06/1985 (paragrafo 3, Allegato A) e D.M. 27/08/1987 (paragrafo 3, Allegato I).

#### ■ **Tietoja DVD:stä**

Tämä tuote on tekijänoikeusteknologian mukainen, joka on Macrovision Corporation -yrityksen ja muiden oikeushaltijoiden tiettyjen yhdysvaltalaisten patenttien ja muiden materiaalittoman omaisuuden oikeuksien menetelmien suojauksen alainen. Tämän tekijänoikeussuojateknologian käyttäminen vaatii Macrovision Corporation -yrityksen valtuutuksen, ja se on tarkoitettu kotikäyttöön ja muihin rajoitettuihin näytäntötarkoituksiin, ellei Macrovision Corporation toisin valtuuta. Luvaton mukautus ja purkaminen on kielletty.

#### ■ **Tietoja DivX:stä**

•DivX, DivX Certified ja asiaankuuluvat logot ovat DivX, Inc. -yrityksen lisenssinalaisia tavaramerkkejä.

•Tietoja DivX:stä

DivX on suosittu mediamuoto, jonka DivX, Inc. on luonut. DivX-mediatiedostot ovat tiiviisti pakattuja videoita, joissa on suhteellisen pieneen kokoon pakattu hyvä kuvanlaatu. DivX-tiedostot voivat sisältää kehittyneitä mediaominaisuuksia kuten valikkoja, tekstityksiä ja vaihtoehtoisia ääniraitoja. Verkossa on useita ladattavia DivX-mediatiedostoja, ja voit luoda omia käyttämällä henkilökohtaista materiaalisia ja helppokäyttöisiä työkaluja osoitteesta DivX.com.

#### •Tietoja DivX Certified -tuotteista

DivX Certified -tuotteet ovat DivX-kehittäjien testaamia tuotteita, joiden on todettu toistavan DivX-videoiden kaikkia versioita, mukaan lukien DivX 6:n. Certified -tuotteet voivat olla jokin monista DivX-muodoista, jotka määrittävät tuotteen tukeman videontyypin, kompaktista kannettavasta videosta teräväpiirtovideoon.

#### ■ **Tietoja iPod:sta**

- •iPod on Apple Inc. -yrityksen tavaramerkki, joka on rekisteröity Yhdysvalloissa ja muissa maissa.
- •"Made for iPod" tarkoittaa, että elektroninen laite on suunniteltu varta varten iPod-liitäntää varten, ja että sen kehittäjä on vahvistanut sen täyttävän Apple-yrityksen suorituskykyvaatimukset.
- •Apple ei ole vastuussa tämän laitteen käytöstä tai yhteensopivuudesta.

#### ■ **Tekijänoikeushuomautus**

Tuotetta ja tässä esitettyjä tietoja voidaan muuttaa ilman erillistä huomautusta.

Tätä opasta ei saa jäljentää tai lähettää kokonaisuudessan tai osittain missään muodossa, sisältäen sähköisen ja mekaanisen lähettämisen, valokopioinnin tai tallentamisen, ilman NNG:n kirjallista suostumusta. © 2008 NNG

Kaikki oikeudet pidätetään.

### **MEMO**

### **MEMO**

# **FUJITSU TEN**

2-28, Gosho-dori 1-chome, Hyogo-ku, Kobe, 652-8510, Japan Tel.: +81.78-682-2031 Fax.: +81.78-671-7160

### **DECLARATION of CONFORMITY**

We, FUJITSU TEN LIMITED of the above address, hereby declare, at our sole responsibility, that the following product conforms to the Essential Requirements of the Radio and Telecommunications Terminal Equipment Directive 1999/5/EC in accordance with the tests conducted to the appropriate requirements of the relevant standards, as listed herewith.

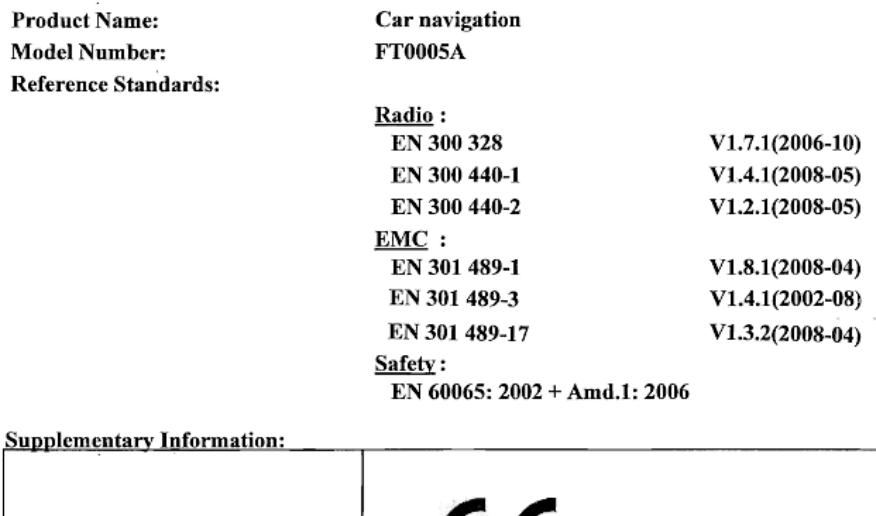

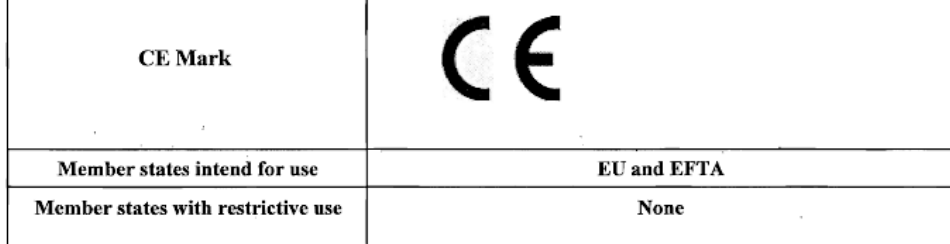

Signature:

mar Takao KAMAI

Position:

Department General Manager Engineering Management Department Research & Development Group

Date of issue: Place of issue:

Feb 13, 2009 Kobe, Japan

#### KUNDENHINWEIS

Bitte bewahren Sie dieses Handbuch auf und tragen Sie die Seriennummer Ihres AVN726EE zur Identifikation ein.

Die Seriennummer ist auf dem Gehäuse mittels eines Etiketts oder Aufdrucks angebracht.

#### CUSTOMER NOTICE

Please retain this booklet and write in the serial number of your AVN726EE for identification. The serial number is labeled or stamped on the chassis.

#### AVISO AL CONSUMIDOR

Rogamos conserve este manual y anote en él el número de serie de su AVN726EE para su posterior identificación.

Dicho número de serie aparece en una etiqueta o bien estampado sobre el equipo.

#### REMARQUE

Veuillez conserver ce manuel et y inscrire le numéro de série de votre AVN726EE servant d'fidentificatión.

Ce numéro de série est collé ou estampillé sur le châssis.

#### AVVISO PER IL CLIENTE

Conservare questo opuscolo e scriverci il numero di serie del AVN726EE per identificarlo. Il numero di serie viene incollato o marcato sullo chassis.

#### MEDEDELING AAN DE KLANT

Berg dit boekje goed op en noteer het serienummer van uw AVN726EE erin voor identificatie. Het serienummer staat op een sticker of is op de behuizing gestempeld.

#### MEDDELANDE TILL KUNDERNA

Spara denna broschyr och skriv in serienumret för din AVN726EE i identifieringssyfte. Serienumret står på höljet (inpräglat eller på en etikett).

Serial No.

FUJITSU TEN LIMITED Contact: FUJITSU TEN (EUROPE) GmbH Mündelheimer Weg 39,40472 Düsseldorf F.R.Germany **www.eclipse-web.com/eu/**

> 090002-3211A700 1001 PW (D)